# SDCOE / MSDF 2020-21 Prototype Projects DRAFT: User Stories & Interface Wireframes

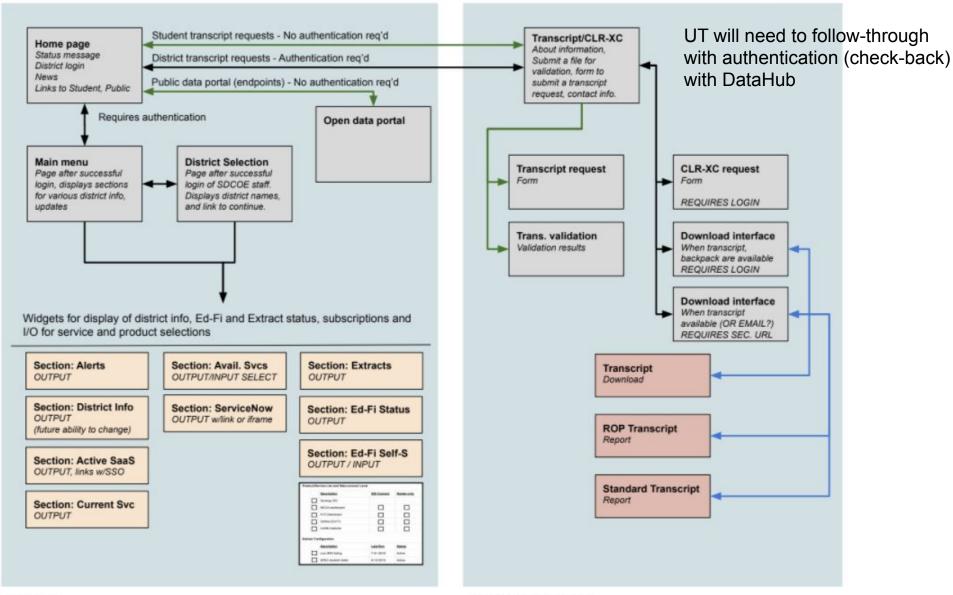

Data Hub Universal Transcript

As of 9-9-2020 (link)

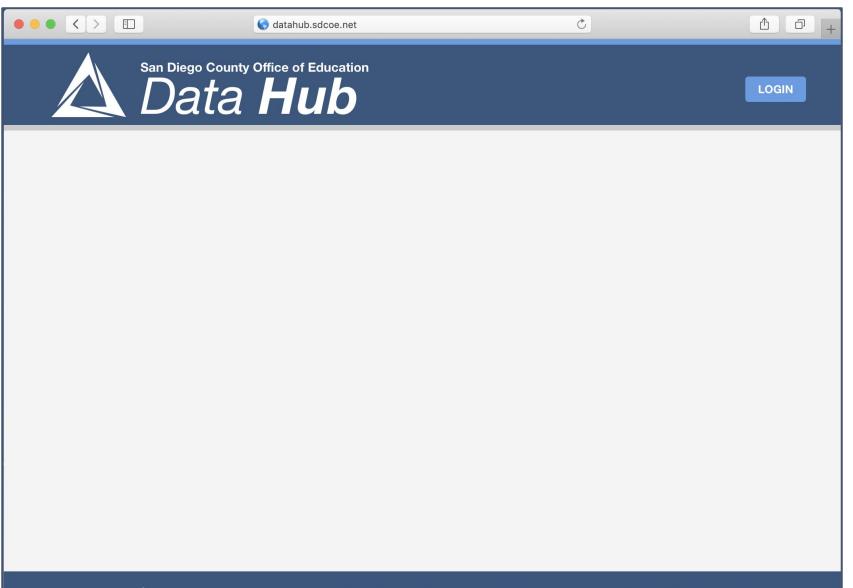

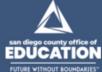

# Data Hub Use Cases

10-2020

#### Data Hub: District User Stories

- A district user would like to review any SDCOE alerts.
  - The user visits the DataHub home page and reviews alerts that appear on that page.

Section: Alerts OUTPUT

A district user would like to review technical information SDCOE has about the district (from CRM). Section: District Info

OUTPUT (future ability to change)

- The user logs in (SSO), and at the main menu page, reviews district detail information.
- A district user wants to access a subscribed service (SaaS).
  - The user logs in (SSO), reviews the list of subscribed software services available and locates the specific service they want to use and click on the "open" link.
  - Another browser window opens and the user is logged into the software service.

Section: Active SaaS OUTPUT, links w/SSO

- A district user wants to review active SDCOE support services for the district.
  - The user logs in (SSO), reviews list of SDCOE support services for the district, and in so Section: Current Svc

May click on a SDCOE contact's email (link), or,

For IT: Enter a ticket through ServiceNa ServiceNow link.

Section: ServiceNow OUTPUT w/link or iframe

#### Data Hub: District User Stories

- A district user wants to review active SDCOE the status of extracts.
  - The user logs in (SSO), locates and reviews list of district extracts run by SDCOE.

Section: Extracts

- A district user wants to subscribe/unsubscribe to an available service (SaaS) or SDCOE-offered support service.
  - The user logs in (SSO), reviews the list of available software services or SDCOE-offered support services, and checks one/more services they want to add to their active service/support list.

Section: Avail. Svcs
OUTPUT/INPUT SELECT

- Need to have 3-4 states for these settings (On, Off, Pending, [PendingOff])
- When services are selected, they are added to the list of subscribed software services and/or support services, and an email is sent to the internal staff member who is responsible for the service/district.
- A district user wants to review active Ed-Fi ODS status, obtain API keys for an ODS, or signal SDCOE to add a new ODS for the district.

OUTPUT

Section: Ed-Fi Status

- The user logs in (SSO), locates and reviews Ed-Fi ODS status/API keys, and/or
- Signal SDCOE to add a new ODS for the district.
- TBD: Status of ODS? Keys? Request to create an ODS?

Section: Ed-Fi Self-S
OUTPUT / INPUT

#### Data Hub: Internal SDCOE Staff User Stories

- An SDCOE staff member would like to access a specific district's information page and view details about SDCOE offerings for the district
  - The user accesses the Data Hub, and logs in (SSO) as an SDCOE staff role,
     sees a District Selection (pull-down list to adjust district context or separate page).
  - Once authenticated as a district user, the SDCOE staff member can access the district's Portal page and review/update information as a district admin user.

Section: District Info OUTPUT (future ability to change)

District Selection
Page after successful
login of SDCOE staff.
Displays district names,
and link to continue.

#### Data Hub: Public User Stories

- A Public user wants to review public data on the County Office of Education, area districts and schools.
  - The user accesses the Data Hub, clicks on the Open Data Portal, which opens the Open Data Portal page in the same window.
  - [The user reviews the Open Data Portal page and accesses any reports available.]
- A Public user wants to access a public data endpoint.
  - The user accesses the Data Hub, clicks on the Open Data Portal, which opens the Open Data Portal page in the same window.
  - [The user reviews the Open Data Portal page and accesses and endpoint URL as needed.]
- A Public Student wants to request an ROP or Universal Transcript.
  - The user accesses the Data Hub, clicks on the Transcript link, which opens the transcript feature URL in the same browser window.

Open data portal

Transcript/CLR-XC

About information, Submit a file for validation, form to submit a transcript request, contact info.

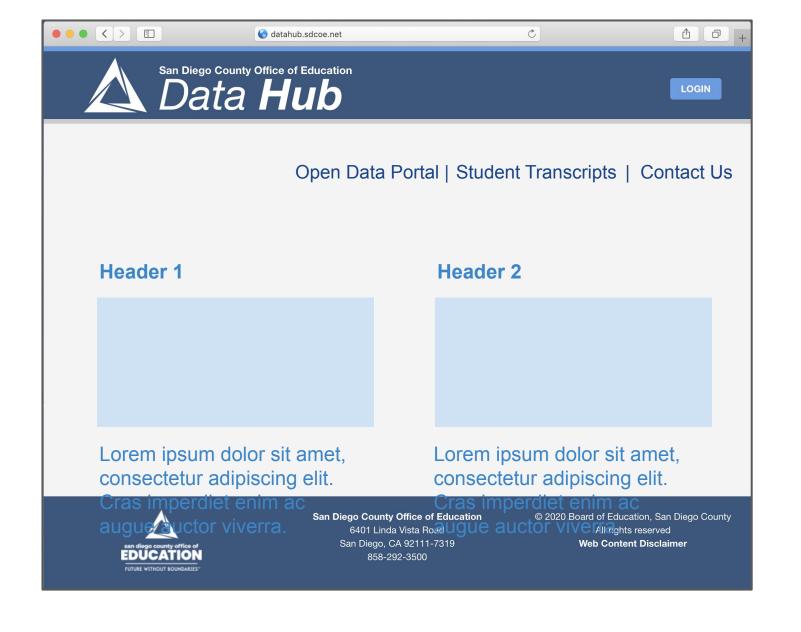

# Widget Wireframes: Information/links

Information (table)

Interaction (table)

Interaction (Ed-Fi)

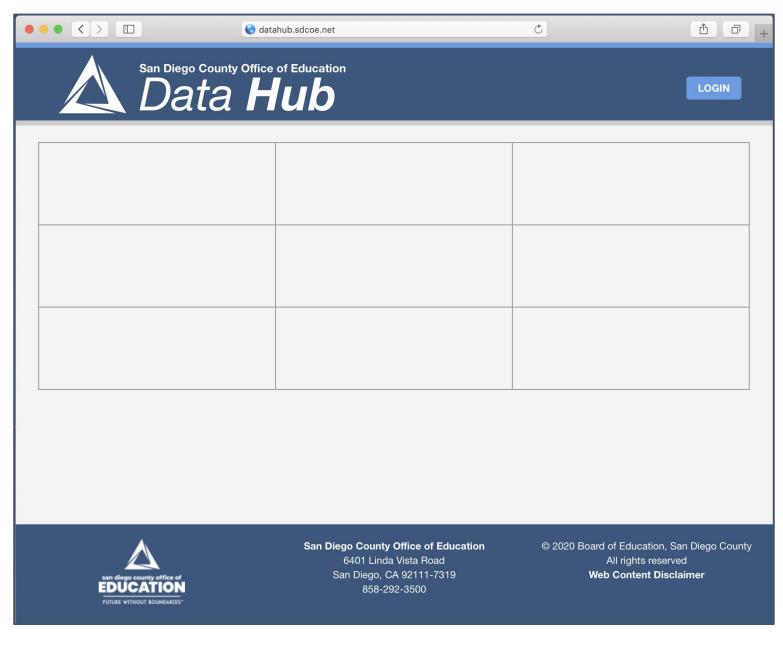

# Widget Wireframes: Information/links

Information (table)

Interaction (table)

Interaction (Ed-Fi)

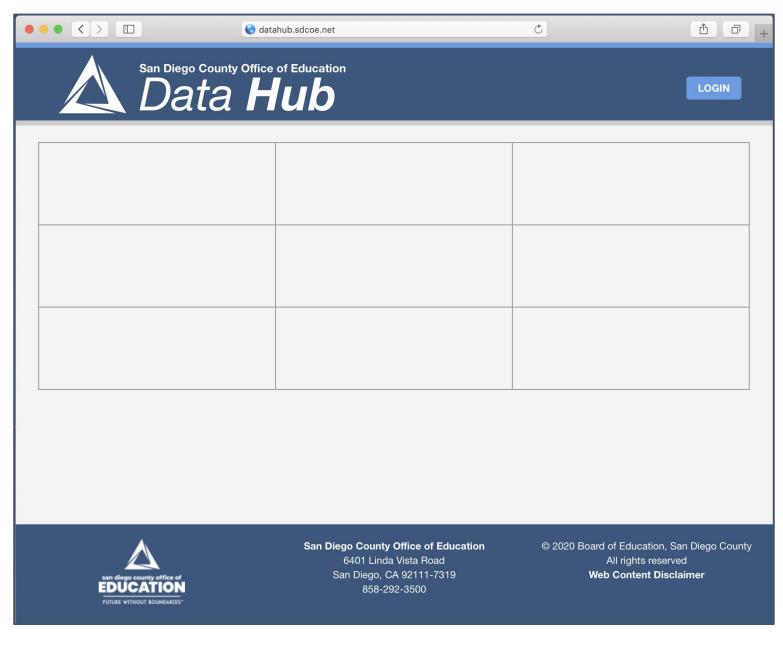

# Widget Wireframes: Information/links

Information (table)

Interaction (table)

Interaction (Ed-Fi)

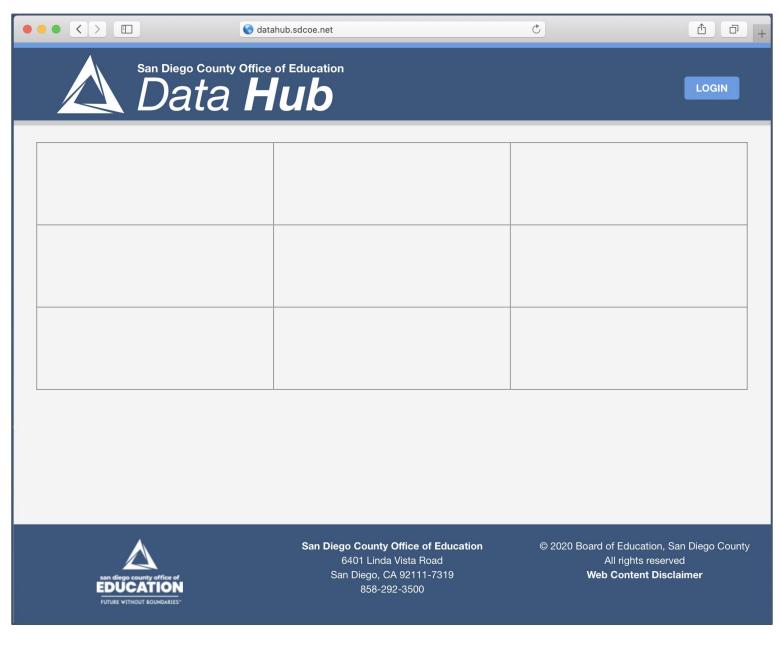